### EMS Web App (reservations.trincoll.edu)

#### Entering a Reservation:

The default screen when you open the Web App is "My Home". The "Site Home" page provides general information about reserving space and the left-side menu.

On "My Home", you will see a list of your templates and bookings. To make a reservation choose the proper template and click on the "book now" button. You may also do this from the "Create A Reservation" page. You can navigate there from the list on the left hand side of the page.

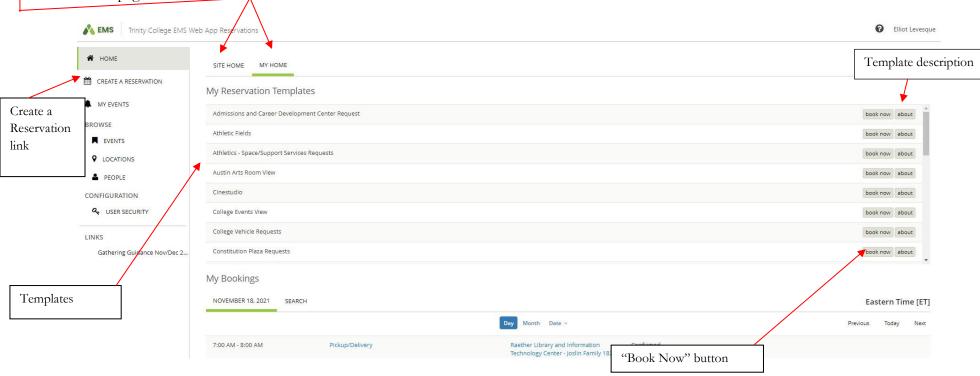

Once you click "book now" you will move to the reservation screen (see next page):

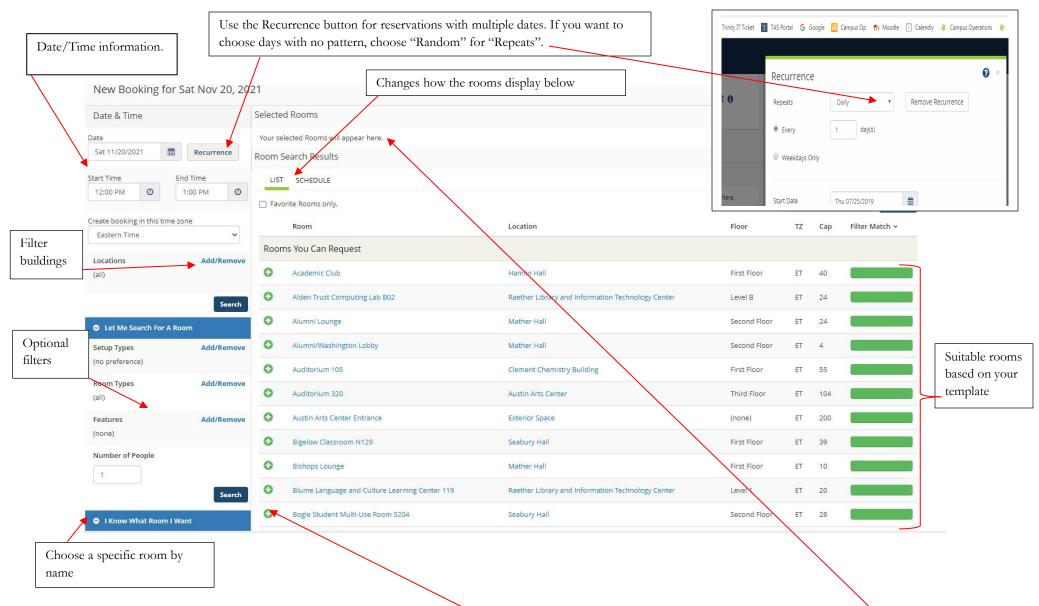

When you have chosen the room you want, click on the green plus sign next to the room, and it will appear at the top of the page. You may choose multiple rooms if need be. If a room is already booked, it will not show on the list of rooms. You will be asked to confirm set up type and number of attendees when you add a room to the request.

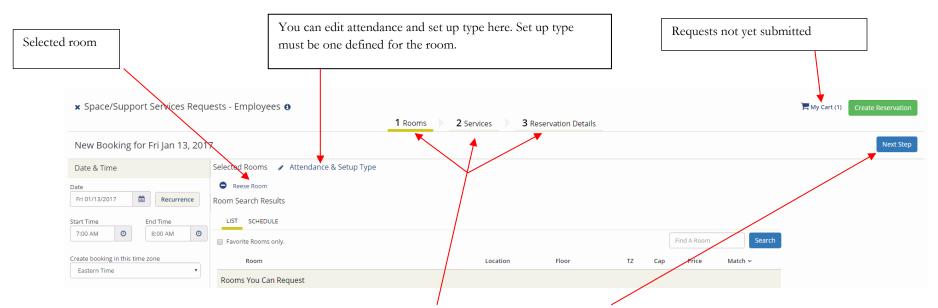

To move to the next step, you may either click one of the tabs at the top or the "Next Step" button. If you need Media Technology to support your event, you can select this on the next step, "Services".

|                             |                                 | 1 Rooms 2 Services | 3                                        |
|-----------------------------|---------------------------------|--------------------|------------------------------------------|
| rvices For Your Reservation |                                 |                    |                                          |
| dia and Info Tech Services  |                                 |                    | Service                                  |
| Package                     |                                 | ^                  | Use the arrow to expand the choices in a |
| Services                    |                                 | ^                  |                                          |
| Equipment                   |                                 | ~                  |                                          |
| Late Fee                    | LCD Projecter (Installed)       |                    |                                          |
| LCD Projector (Portable)    | PC Laptop Computer              |                    |                                          |
| Projection Screen           | Standing Microphone             |                    |                                          |
| Teleconference Phone        | Wireless Microphone - Hand held |                    |                                          |
| Wireless Microphone - Lapel | Podium Microphone               |                    |                                          |
| Table Microphone            |                                 |                    |                                          |
| Misc. Notes                 |                                 | ^                  |                                          |

Once you have entered any MTS services, click next and move to "Reservation Details". All boxes in red are required.

|                                                      |              | Pro                                                       | ovide an event name and type.                                                                       |
|------------------------------------------------------|--------------|-----------------------------------------------------------|----------------------------------------------------------------------------------------------------|
| •                                                    |              |                                                           |                                                                                                    |
|                                                      |              |                                                           |                                                                                                    |
|                                                      |              |                                                           |                                                                                                    |
| •                                                    |              | Use the down arrow to select have multiple groups listed. | t the appropriate group. Some people will                                                           |
|                                                      |              | Student Group Details forma                               | at:                                                                                                 |
|                                                      |              | $1^{st}$ contact: college employee re                     |                                                                                                    |
|                                                      |              | <u>2<sup>nd</sup> contact:</u> student leader resp        | onsible for the event                                                                               |
|                                                      |              |                                                           | should not have to type your name and<br>your name does not appear, please let your<br>iaison know. |
| <b>x</b> Space/Support Services Requests - Employees |              | 2 Services 3 Reservation De                               | tails                                                                                               |
| Reservation Details                                  |              |                                                           |                                                                                                    |
| Event Details                                        |              |                                                           |                                                                                                    |
| Event Name *                                         | Event Type * | ×                                                         |                                                                                                    |
| Group Details                                        |              |                                                           |                                                                                                    |
| Group *                                              | ٩            |                                                           |                                                                                                    |
| 1st Contact                                          |              |                                                           |                                                                                                    |

The second half of this page has questions pertaining to your event information. This information helps the Events Office, Campus Safety, MTS and Dining Services plan your event successfully. Please complete this section fully and accurately as it will help everyone involved. All fields with an asterisk are required. Depending on the template you are using, the questions may be different than what is below, but they work the same way.

| Additional I | formation |
|--------------|-----------|
|--------------|-----------|

To assist with the planning of your use of College space, please check all items that are applicable by clicking "Add/Remove" below: \*

Add/Remove

Please provide any additional information which will assist in planning of your use of College space (if none, type n/a): \*

Please check all types of attendees for requested event or program by clicking

"Add/Remove" below: \*

Add/Remove 🔶

FACILITIES: Please describe your needs (e.g space set up, tent, power), if none, type as is: \*

MEDIA TECH AND INFORMATION SERVICES: Will you be requesting MTS and/or ITS for this event? \*

Choose one

CATERING: Will food and beverage be provided at this event? If an external caterer, please type the name of the caterer below \*

Use the down arrows to see your options.

۳

To see your options, click "Add/Remove".

Choose one

#### **External caterer**

ALCOHOL: Service must be provided by Dining Services along with any food needs. Will you be requesting alcohol to be served at this event? \*

Choose one

**Billing Information** 

**Billing Reference \*** 

1100-95000-9410000

DEPT ACCOUNT #: The # in the Billing Reference box at the bottom of this web page (do not edit) refers to your dept. # in PeopleSoft and validates the reservation. If a different account is to be used for event charges, please provide the account # below

> When you choose your group above, it should automatically add your account number under "Billing Reference".

> If that number is not the one you want to use, add the correct one under "Dept Account #".

Once you have completed this page, click "Create Reservation" in the lower right to submit your request. The page below will appear after you submit.

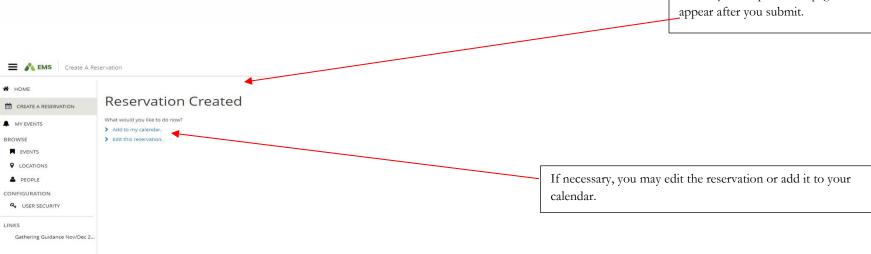

v

# Editing a Reservation:

Please keep in mind that when you edit an existing reservation it will revert back to a web request even if it was previously confirmed.

To edit a reservation, you need to navigate to "My Events". Although "My Bookings" looks promising, this section only provides information.

| A HOME               | SITE HOME MY HOME                                                                               |   |
|----------------------|-------------------------------------------------------------------------------------------------|---|
| CREATE A RESERVATION | My Reservation Templates                                                                        |   |
| MY EVENTS            | Advancement Vehicle Requests                                                                    |   |
| BROWSE               | Athletics - Space/Support Services Requests                                                     |   |
| EVENTS               | Bantam Bikes Requests                                                                           |   |
|                      | Career Development Center Request                                                               |   |
| PEOPLE               | College Vehicle Requests                                                                        |   |
|                      | CTL Conference Room                                                                             |   |
|                      | English Reading Room Request                                                                    |   |
|                      | Library/IT Request                                                                              |   |
|                      | My Bookings                                                                                     |   |
|                      | JANUARY 17, 2017 SEARCH                                                                         |   |
|                      | Day Month Date ~                                                                                |   |
|                      | 10:30 AM - 10:30 AM     David Weinstein     Smith House - Guest Room 22 (2 twin b     Confirmed | ł |

"My Events" shows you all of your reservations, both current and past. From this page, you can search for specific reservations and then enter that reservation to edit it. Click on the name of the reservation to enter that reservation.

| Exer Name       Matt Peak         Event Type       Meeting - Dept/Committee         Grup       Human Resources         1 t Contact Name       Sandra F Magee         Cookings       CURRENT PAST                                                                                                    | -  | RESERVATION                                                                                                    |                  |            |             |                |                            | <u>^</u>           | Reservation Tasks        |                            |
|----------------------------------------------------------------------------------------------------|----|----------------------------------------------------------------------------------------------------|------------------|------------|-------------|----------------|----------------------------|--------------------|--------------------------|----------------------------|
| Even Type       Meeting - Dopt/Committee       Meeting - Dopt/Committee       Meeting - Dopt/Committee         if contract Name       Sandra P Mage       Meeting - Dopt/Committee       Meeting - Dopt/Committee         if contract Name       Sandra P Mage       Meeting - Dopt/Committee       Meeting - Dopt/Committee         if contract Name       Sandra P Mage       Meeting - Dopt/Committee       Meeting - Dopt/Committee         if contract Name       Sandra P Mage       Meeting - Dopt/Committee       Meeting - Dopt/Committee         if contract Name       Sandra P Mage       Meeting - Dopt/Committee       Meeting - Dopt/Committee         if contract Name       Exercise Booking Tool       Immediate A Mage       Sandra P Mage         if contract Name       Exercise Booking Tool       Immediate A Mage       Sandra P Mage         if contract Name       Exercise Booking Tool       Immediate A Mage       Sandra P Mage         if contract Name       Exercise Booking Tool       Immediate A Mage       Sandra P Mage         if contract Name       Exercise Internation A Mage       Sandra P Mage       Sandra P Mage         if contract Name       Exercise Internation A Mage       Sandra P Mage       Contract I Mage         if contract Name       Exercise Internation A Mage       Sandra P Mage       Conternation Contract                                                                                                    | -  | 4                                                                                                    | tion Details     |            |             |                |                            |                    | A -                      |                            |
| erp       Human Resources         i       Sandra F Mages         Cookings       Inded to key Cander         Conset       Nat         Conset       Setue         Wed jus 18, 2017       930 Add         1100 Add       ET         Setue       Conference         Wed jus 18, 2017       930 Add         1100 Add       ET         Setue       Conference         Wed jus 18, 2017       1000 Add         1130 Add       ET         Setue       Conference         Wed jus 12, 2017       1000 Add         1130 Add       ET         Setue       Conference         Wed jus 12, 2017       1000 Add         1130 Add       ET         Setue       Conference         Wed jus 12, 2017       1000 Add         1130 Add       ET         Setue       Conference         Wed jus 2, 2017       1000 Add         There are several things that you can edit from this page.         1.       Cancel a reservatio         2.       Conference         3.       Cancel a reservatio                                                                                                    | E  | vent Name                                                                                                    |                  |            | Matt Peak   |                |                            |                    | View Reservation Summary |                            |
| cipp       Human Resources         it contact Name       Sindra P Mages         contract Name       Sindra P Mages         contract Name       Contract Name         contract Name       Sindra P Mages         contract Name       Contract Name         contract Name       Sindra P Mages         contract Name       Contract Name         contract Name       Sindra P Mages         contract Name       Sindra P Mages         contract Name       Sindra P Mages         contract Name       Sindra P Mages         contract Name       Sindra P Mages         contract Name       Sindra P Mages         contract Name       Sindra P Mages         contract Name       Sindra P Mages         contract Name       Sindra P Mages         wed Jan 18, 2017       1000 AM       ET         sinth House English Room       2       Conference         conference       confirmed         conference       conference       conference         conference       conference       conference       conference         conference       conference       conference       conference       conference         conference       conference       conference <td>Ev</td> <td>ivent Type</td> <td></td> <td></td> <td>Meeting - D</td> <td>0ept/Committee</td> <td></td> <td></td> <td></td> <td></td>                                                                                                    | Ev | ivent Type                                                                                                    |                  |            | Meeting - D | 0ept/Committee |                            |                    |                          |                            |
| current       pokings         current       poking         current       poking         current       start Time         mail       fill         mail       fill                                                                                                    | G  | Srøup                                                                                                    |                  |            | Human Res   | sources        |                            |                    | 📥 Add to My Calendar     |                            |
| Bookings       Include cancella do         CLRRENT       PAT         Cancell Bookings       Start Time         Wed Jan 18, 2017       930 AM         11:00 AM       ET         Smith House - English Room       2         Conference       - Confirmed         Thu Jan 18, 2017       1000 AM         11:30 AM       ET         Smith House - English Room       2         Conference       - Confirmed         Thu Jan 18, 2017       1000 AM         11:30 AM       ET         Smith House - English Room       2         Conference       - Confirmed         There are several things that you can edit from this page.       1. Cancel a reservation         2. Change the date or time of the booking                                                                                                    | 1  | t Contact Nam                                                                                                    | ne               |            | Sandra F M  | lagee          |                            |                    |                          |                            |
| CURRENT       PAT       Include canceled book         Cancel Booking Tools       Image: Conference       Image: Conference       Conference                                                                                                    |    |                                                                                                    |                  |            |             |                |                            |                    |                          |                            |
| Cancel Booking Tools          Cancel Booking Tools       Time       End Time       Time Zone       Location       Attendance       Setup Type       Status         Wed Jan 18, 2017       9:30 AM       11:00 AM       ET       Smith House-English Room       2       Conference • confirmed         •       Thu Jan 19, 2017       10:00 AM       11:30 AM       ET       Smith House-English Room       2       Conference • confirmed         •       •       •       •       •       Smith House-English Room       2       Conference • confirmed         •       •       •       •       •       •       •       •       •       •       •       •       •       •       •       •       •       •       •       •       •       •       •       •       •       •       •       •       •       •       •       •       •       •       •       •       •       •       •       •       •       •       •       •       •       •       •       •       •       •       •       •       •       •       •       •       •       •       •       •       •       •       •       •       •       •       •                                                                                                    | Ec | ookings                                                                                                    |                  |            |             |                |                            |                    |                          |                            |
| Date A       Start Time       End Time       Time Zone       Location       Attendance       Setup Type       Starts         Wed Jan 18, 2017       9:30 AM       11:00 AM       ET       Smith House - English Room       2       Conference       confirmed         Thu Jan 19, 2017       10:00 AM       11:30 AM       ET       Smith House - English Room       2       Conference       confirmed         Int Mar 3, 2017       10:00 AM       11:30 AM       ET       Smith House - English Room       2       Conference       confirmed         Int Mar 3, 2017       10:00 AM       11:30 AM       ET       Smith House - English Room       2       Conference       confirmed         There are several things that you can edit from this page.       Intere are several things that you can edit from this page.       1. Cancel a reservation         2.       Conference       1. Cancel a reservation       2. Change the date or time of the booking                                                                                                    |    | CURRENT                                                                                                    | PAST             |            |             |                |                            |                    | $\neg$                   | Include cancelled bookings |
| Wed Jan 18. 2017       9:30 AM       11:00 AM       ET       Smith House-English Room       2       Conference • Confirmed         •       Thu Jan 19, 2017       10:00 AM       11:30 AM       ET       Smith House-English Room       2       Conference • Confirmed         •       •       tri Mar 3, 2017       10:00 AM       11:30 AM       ET       Smith House-English Room       2       Conference • Confirmed         •       •       tri Mar 3, 2017       10:00 AM       11:30 AM       ET       Smith House-English Room       2       Conference • confirmed         •       tri Mar 3, 2017       10:00 AM       11:30 AM       ET       Smith House-English Room       2       Conference • confirmed         There are several things that you can edit from this page.       There are several things that you can edit from this page.       1. Cancel a reservation         2       Conference       • confirmed       2       Conference • confirmed         Conference       • confirmed       • confirmed       • confirmed       • confirmed         Conference       • confirmed       • confirmed       • confirmed       • confirmed         Conference       • confirmed       • confirmed       • confirmed       • confirmed         Conference       • confirmed                                                                                                    |    | Cancel Booking                                                                                                    | gs Booking Tools |            |             |                |                            |                    |                          | New Booking                |
| <ul> <li>Thu Jan 19, 2017</li> <li>10:00 AM</li> <li>11:30 AM</li> <li>ET</li> <li>Smith House - English Room</li> <li>Conference</li> <li>Conference</li> <li>Confere</li></ul> |    | 1                                                                                                    | Date ^           | Start Time | End Time    | Time Zone      | Location                   | Attendance         | Setup Type               | Status                     |
| There are several things that you can edit from this page.<br>1. Cancel a reservation<br>2. Change the date or time of the booking                                                                                                    |    |                                                                                                    | Wed Jan 18, 2017 | 9:30 AM    | 11:00 AM    | ET             | Smith House - English Room | 2                  | Conference               | Confirmed                  |
| There are several things that you can edit from this page.<br>1. Cancel a reservation<br>2. Change the date or time of the booking                                                                                                    |    | •                                                                                                    | Thu Jan 19, 2017 | 10:00 AM   | 11:30 AM    | ET             | Smith House - English Room | 2                  | Conference               | ▼ Confirmed                |
| 1. Cancel a reservation         2. Change the date or time of the booking                                                                                                    |    | × •                                                                                                    | fri Mar 3, 2017  | 10:00 AM   | 11:30 AM    | ET             | Smith House - English Room | 2                  | Conference               | • Confirmed                |
| 1. Cancel a reservation         2. Change the date or time of the booking                                                                                                    |    |                                                                                                    | Y                |            |             |                |                            |                    |                          |                            |
|                                                                                                    |    |                                                                                                    |                  |            |             |                |                            | ncel a reservation |                          |                            |
| 3. Cancel a booking. You must cancel bookings within the time set on the template, which is general 24 or 48 hours, but does vary                                                                                                    |    |                                                                                                    |                  |            |             |                |                            | 2. Change          | e the date or tim        | e of the booking.          |
|                                                                                                    |    | 3. Cancel a booking. You must cancel bookings within the time set on the template, which is general 24 or 48 hours, but does vary |                  |            |             | out does vary  |                            |                    |                          |                            |
|                                                                                                    |    |                                                                                                    |                  |            |             |                |                            |                    |                          |                            |

5. There are two other major changes you can make, editing the booking and adding a new booking.

## Editing a Booking:

If you click on the pencil to edit a booking, you will see the screen below (n.b. you may only edit if you are within the timeframe to make a request, generally 24 or 48 hours depending on the template):

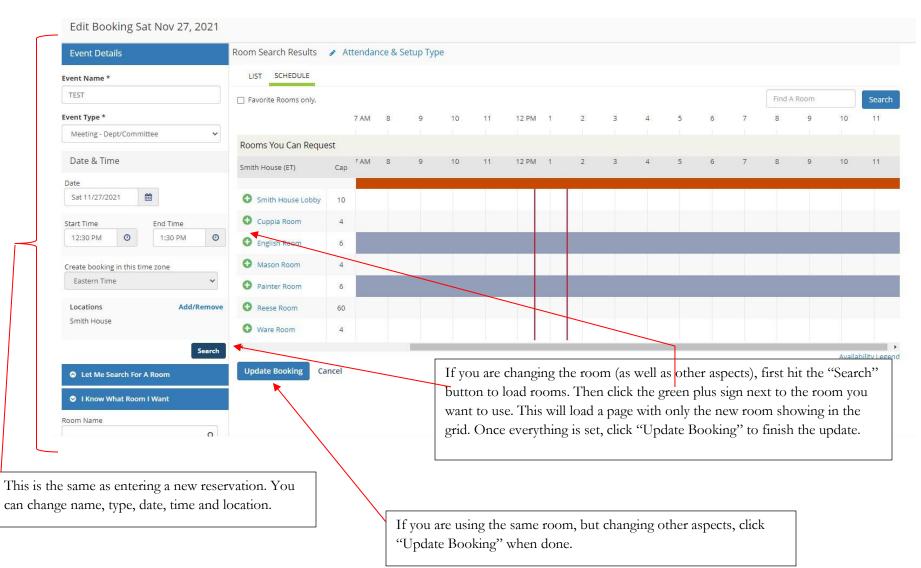

# Adding a Booking:

When you click on the "New Booking" button, you will see the page below:

| New Booking for Thu Jan 19, 20                                                                                                    | 17                                                           | The process is the same as entering a new reservation. Choose your                                                      |  |  |  |
|----------------------------------------------------------------------------------------------------|--------------------------------------------------------------|----------------------------------------------------------------------------------------------------|--|--|--|
| Date & Time                                                                                                    | Selected Rooms                                               | date, time and room. Once you have done this, hit the green<br>"Update Reservation" button in the upper right. The main |  |  |  |
| Date Thu 01/19/2017                                                                                                    | Your selected Rooms will appear here.<br>Room Search Results | difference is that you need not reenter all of the reservation details<br>(group, title, additional information etc.).  |  |  |  |
| Start Time   End Time     2:00 PM   Image: Constraint of the start of the start of | Rooms matching your search criteria will appear here.        |                                                                                                    |  |  |  |
| Create booking in this time zone Eastern Time                                                                                                    |                                                              |                                                                                                    |  |  |  |
| Locations Add/Remove Smith House                                                                                                    |                                                              |                                                                                                    |  |  |  |
| Search                                                                                                    |                                                              |                                                                                                    |  |  |  |
| Let Me Search For A Room                                                                                                    |                                                              |                                                                                                    |  |  |  |
| Setup Types Add/Remove (no preference)                                                                                                    |                                                              |                                                                                                    |  |  |  |
| Room Types Add/Remove                                                                                                    |                                                              |                                                                                                    |  |  |  |
| Features Add/Remove                                                                                                    |                                                              |                                                                                                    |  |  |  |
| Number of People                                                                                                    |                                                              |                                                                                                    |  |  |  |
| Search                                                                                                    |                                                              |                                                                                                    |  |  |  |
| I Know What Room I Want                                                                                                    |                                                              |                                                                                                    |  |  |  |